## Windows 8 Metro Guidelines

Recognizing the habit ways to acquire this book Windows 8 Metro Guidelines is additionally useful. You have remained in right site to begin getting this info. acquire the Windows 8 Metro Guidelines associate that we come up with the money for here and check out the link.

You could buy guide Windows 8 Metro Guidelines or acquire it as soon as feasible. You could quickly download this Windows 8 Metro Guidelines after getting deal. So, similar to you require the book swiftly, you can straight get it. Its as a result agreed simple and as a result fats, isnt it? You have to favor to in this appearance

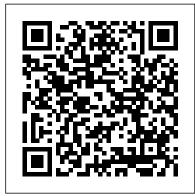

How to keep the Windows 8.1 Modern UI out of your way The first thing you'll want to do with your new Windows 8.1 machine is set it up to keep Metro out of your way with its new settings. Right-click the taskbar, click Properties and select the Navigation tab in the resulting screen. Here's where you can tame the majority of the annoying Metro features that pop up. Lessons Learned Designing a Windows 8 App | UX Booth Metro app developers

are strongly encouraged to stay within Microsoft's carefully planned boundaries of the Windows 8 SDK for Metro style apps. InfoQ explores this and the containers used by these ap **Developers Warned to Follow** Windows 8 Metro Guidelines Design and code Windows apps. Fluent Design guidelines and UI code examples for creating app experiences on Windows 10. Design downloads. Get design toolkits and samples. Design basics. An introduction to app design and the Fluent Design System. Layout. Win 8 Metro UI Design Guidelines...

The design language evolved in Windows Media Center and Zune and was formally introduced as Metro during the unveiling of Windows Phone 7. It has since been incorporated into several of the company's other products, including the Xbox 360 system software, Xbox One, Windows 8, Windows Phone, and Outlook.com. Free Metro UI Templates to Create Windows 8 Metro Style

## ...

Are About dialog boxes "dead" in Windows 8 Metro apps? I looked over quite a few apps and screenshots of apps in the Windows store, and did not find any "inspiration". Is there any guidelines from Microsoft or any article that discusses this issue?

**Design basics - UWP** applications | Microsoft Docs A window to the world. Windows 8 will be installed on a wide variety of devices, from tablets to desktops. Whereas some tablets will only run Windows 8 applications with the Metro UI, others will be able to switch " modes " between the traditional Windows desktop (Aero UI) and the Metro UI. The Complete Guide To Windows 8 Metro Control Panel

A Metro-style app uniquely leverages the features of Microsoft Windows 8. For example, a Metro-style app is touch-enabled (but not limited to touch), and it displays in a single, plain, borderless window How to Use Metro Apps in devoid of any adornment such as resizable edges, caption bar, or icons.

Windows 8 Metro Guidelines According to metro ui pattern we have to show at-least 3-4 items of each group in our main page. But my client wants that we should use one page for one section. Means not to show some items of each section in same main page in the application.

## Firefox/Windows 8 Integration - MozillaWiki

language called ' Metro.' Metro's been around for a while, but in Windows 8, it makes the jump from touchscreen interface to the desktop. Metro changes the landscape for developers, giving them a true, touch-optimized design language for Windows applications. With Metro comes strict behaviour and visual guidelines, some of which

Windows 8, Metro app: About dialog box guidelines or ... Windows 8 Metro Guidelines **Difference between Application** created using Metro UI ... If you like to develop Metro/WinRT/Windows 8 style apps like I do, you can now download all the guidelines collected here in this 316 pages long documentation. It is not a boring read, and even worth reading if you are not a Windows 8 developer, - many of the guidelines are 'universal' UX

guidelines and I enjoyed reading this.

Desktop View on Windows 8.1

The Universal Windows Platform (UWP) design guidance is a resource to help you design and build beautiful, polished apps. It's not a list of prescriptive rules - it's a living document, designed to adapt to our evolving Fluent Design System as well as the needs of our app-building community. Overview. Introduction to UWP app design The Design Principles of

Metro Apps | Dr Dobb's Metro apps are pretty nice, but they absolutely suck on a Windows desktop with a mouse and keyboard. That's to be expected though, since Metro (also known as Modern UI or Microsoft design language) was created mainly with touch input in mind for Surface Pros and Windows Phones.. But many of the Metro-style apps and games on the Windows Store play rather nicely with a mouse/keyboard setup. Designing for WinDoWs 8 With the Metro Design language **Design Guidelines for Windows 8** Metro apps. Saturday, February 25, 2012. Metro Windows 8. ... Far better is the "UX guidelines for Metro style app development " article on the Blend Insider blog, which in fact is a well organized list of MSDN links grouped by topics:

For release builds: run the resulting firefox.exe on the desktop and click yes to the default settings dialog, then select 'Nightly' in the Windows 8 prompt. In Control Panel's default programs, set firefox as the default browser. To confirm the right browser is set, launch the browser in Metro, switch to desktop,...

Laurent Duveau - Design **Guidelines for Windows 8** Metro apps Metro UI Template by Thomas is an awesome Metro UI framework to create Windows 8 like website in minutes. This template is featured with live tiles, slideshows, animations and most importantly it comes up with built-in compressing system to load the website quickly. Design and UI for UWP -

UWP applications | Microsoft Docs

Windows 8 Control Panel is one Windows 8 Metro UI based interface which has been widely appreciated by the users. Currently the second most talked about Windows 8 feature after Start Menu. Control Panel is revitalized with a host of new shortcuts. applet for various system components, quick links to configuration consoles while including Windows 8 native utilities related settings and toggles.

Metro (design language) -

Wikipedia Windows 8 Metro Application runs in AppContainer, whereas any application (web or desktop) created with the Metro UI design guidelines does not run on AppContainer. They may be running in browser or directly as exe on System32 under the logged in user credential.